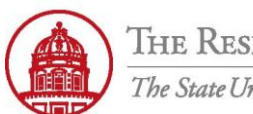

**Contact:** rftravel@rfsuny.org

Use *Mileage Expenses* in iExpense to enter any of your mileage expenses incurred during your trip.

Enter one mileage claim per expense per line.

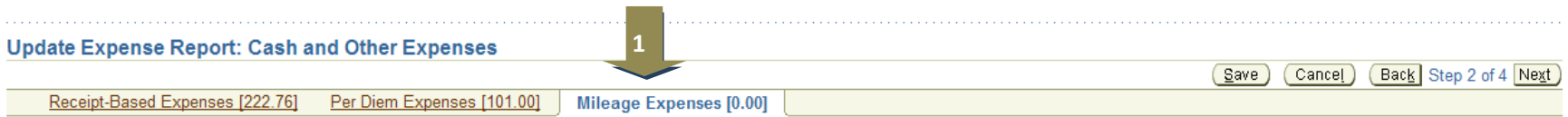

## **Mileage Expenses**

Ø TIP Enter one expense line for each separate mileage claim. To enter additional information including vehicle information, click Details. Ø TIP Date Example: 25-JAN-2011.

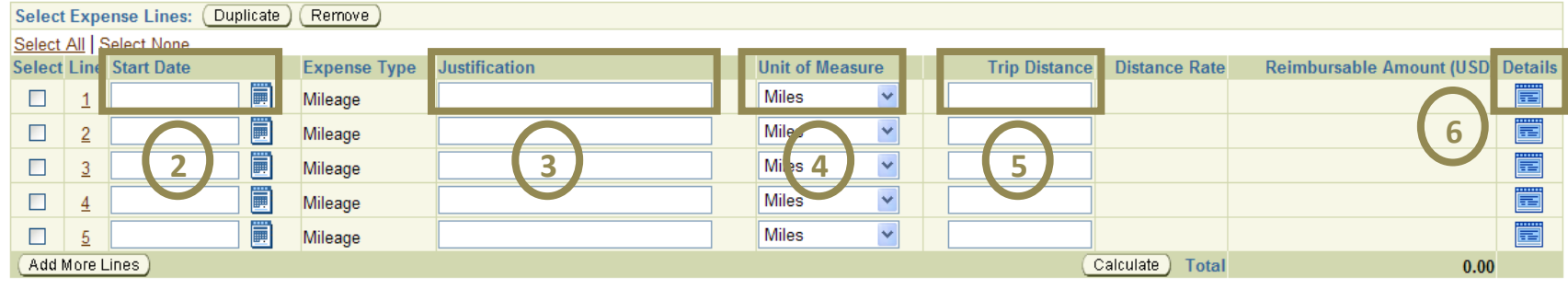

Receipt-Based Expenses [222.76] Per Diem Expenses [101.00] Mileage Expenses [0.00]

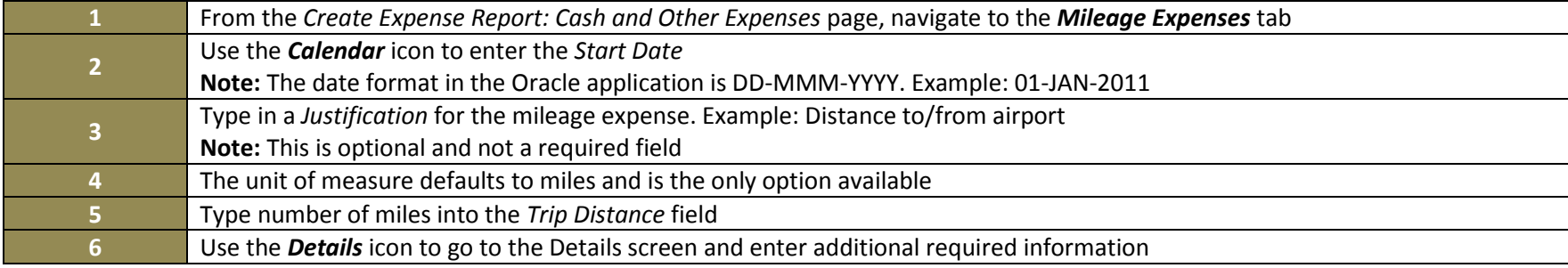

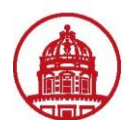

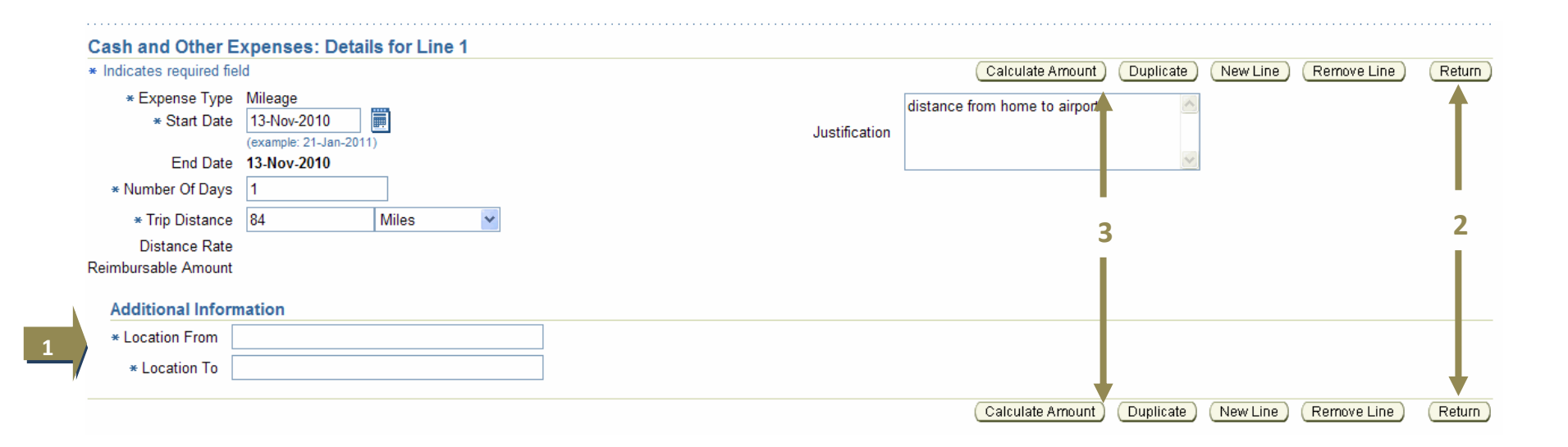

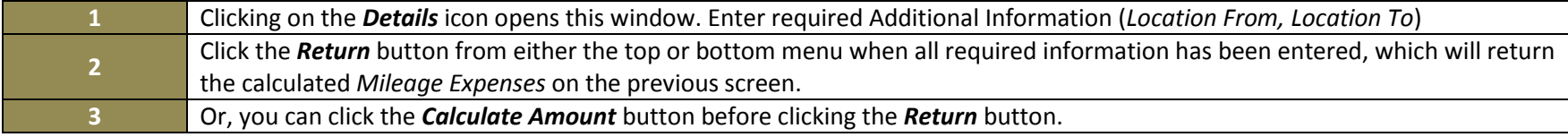

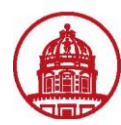

## **Update Expense Report: Cash and Other Expenses**

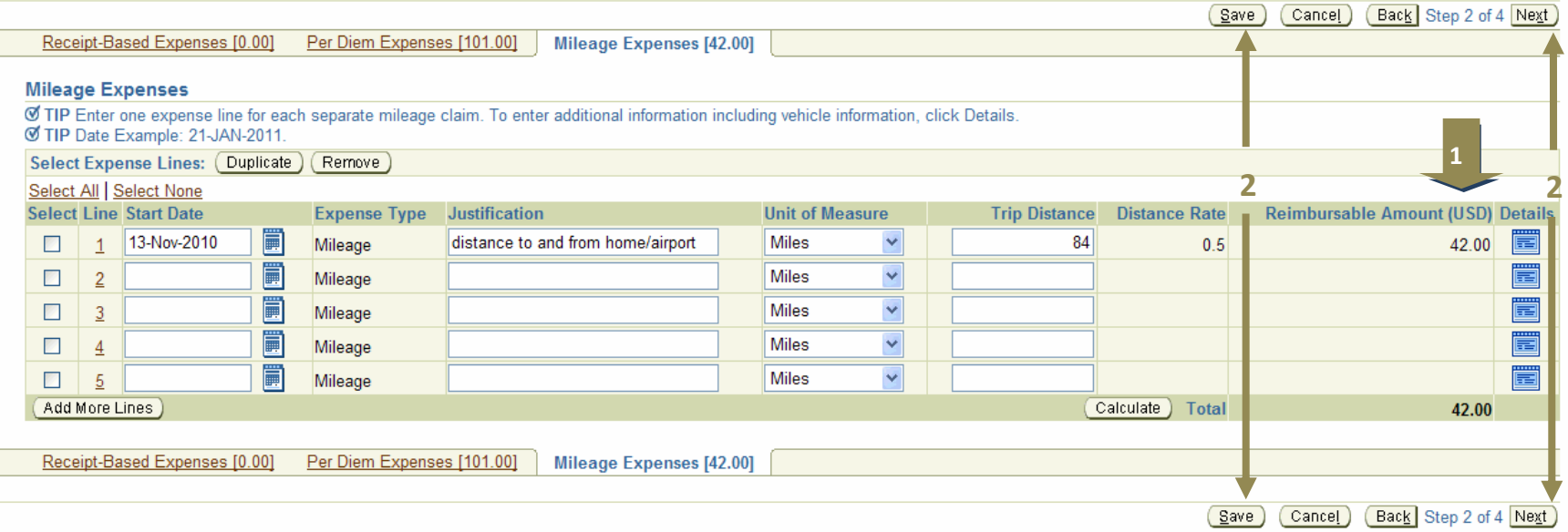

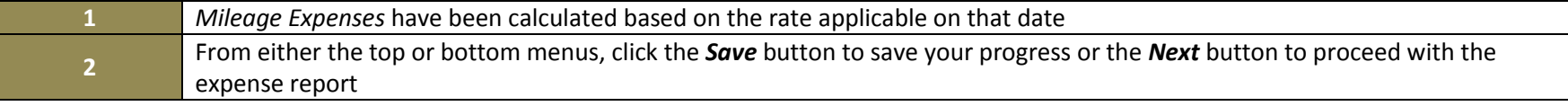

**You have** You have successfully entered mileage expenses on your expense report.